## **Trademark searches in IPO database environment**

# *Filling of fields*

Multiple search terms can be entered in all fields where this possibility is stated in the last column of a description table (applies to all fields except the ones where date is entered). These terms can be combined using Boolean operators and parenthesis convention. The following table shows all the possibilities of writing individual operators:

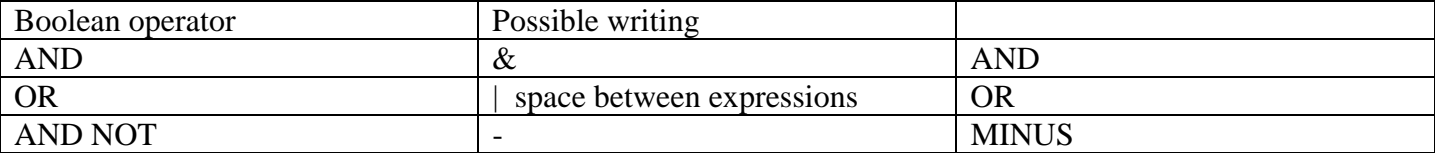

The writing may thus look like this:

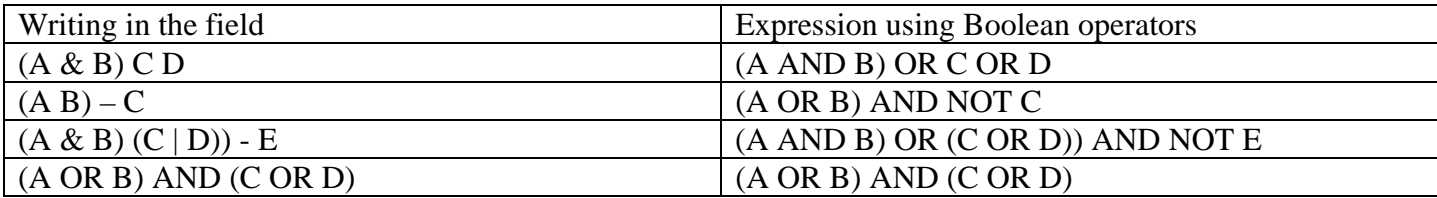

#### *Truncation symbols*

The following truncation symbols can be used in all text fields:

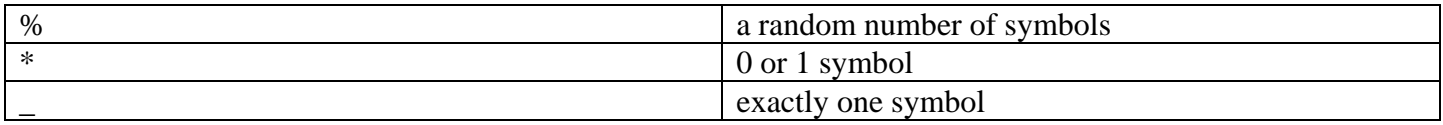

All the operators can be used in combination or separately as right-hand, left-hand or infix ones.

#### *Description of individual items*

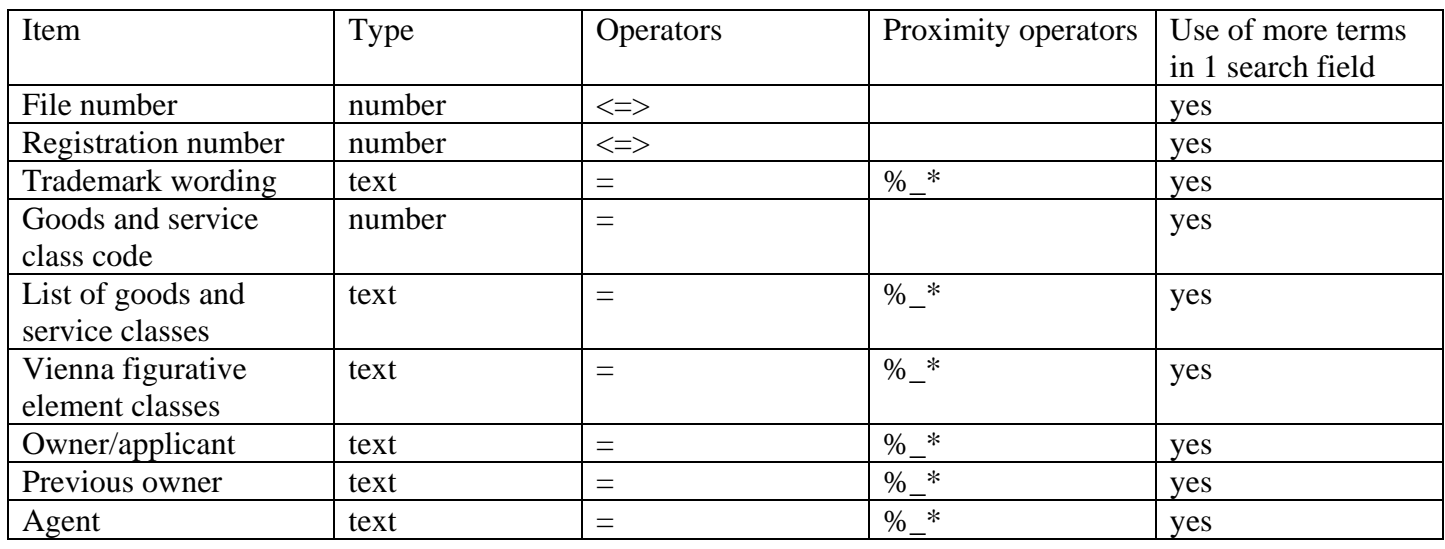

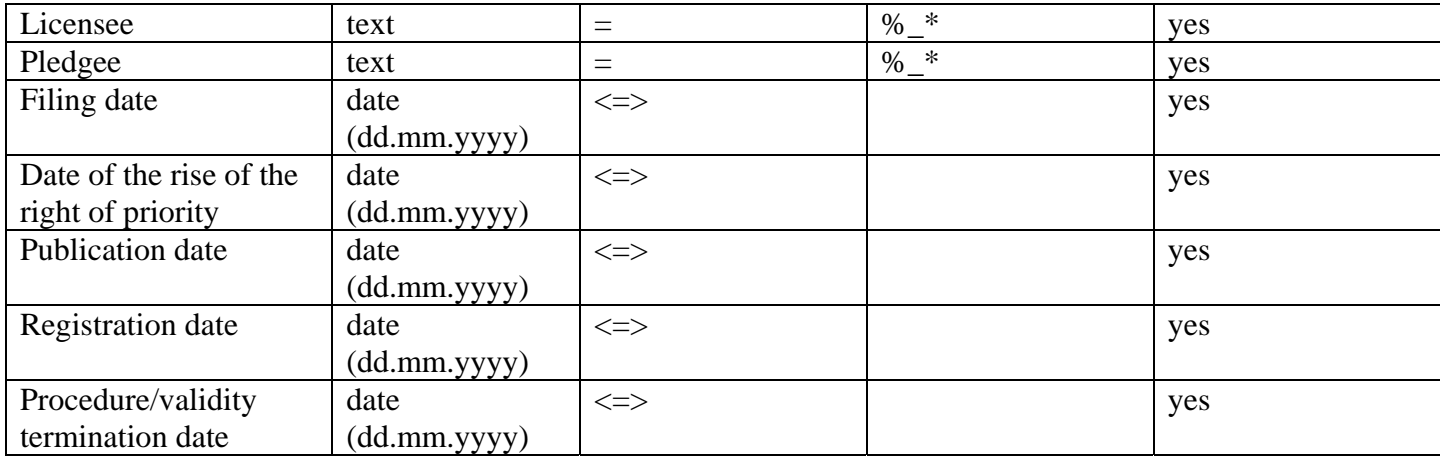

## *Expert inquiry*

Logical operators (AND, OR, NOT) and parenthesis convention can be used within the framework of an expert inquiry. The whole inquiry shall be written in a form the individual inquiry fields are stated in the following table. Names of fields for normalized inquiry are stated in round brackets.

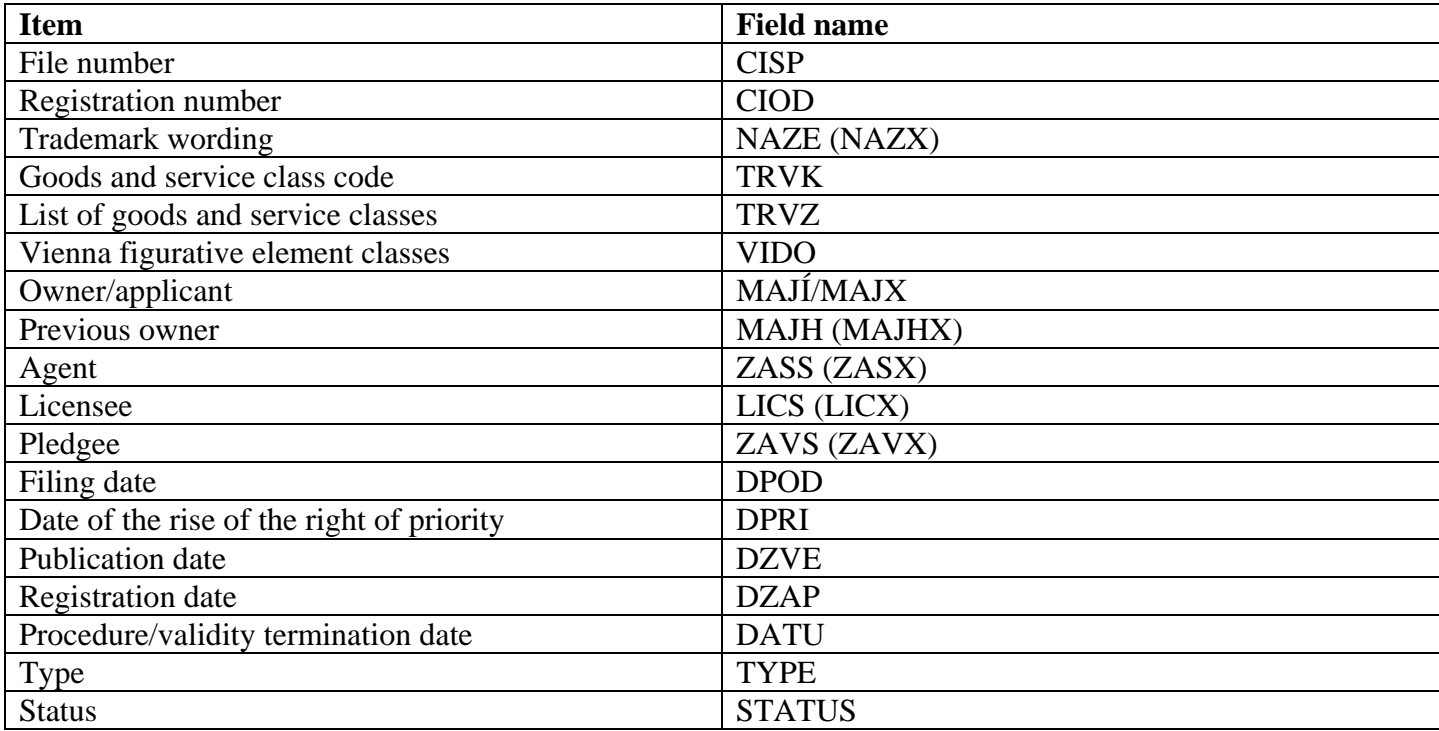

The inquiry may thus look like this: (CISP<1000 AND VIDO=1%) OR (MAJÍ=novák)

- normalized form ... allows entering words with or without diacritic marks
- rank in descending order ... the outputs will be ranked per application number

## Output types:

Type 1 … contains goods and service classes and owner's name only

Type 2 … does not contain goods and services classes and contains both name and address of an owner

## *Wording search*

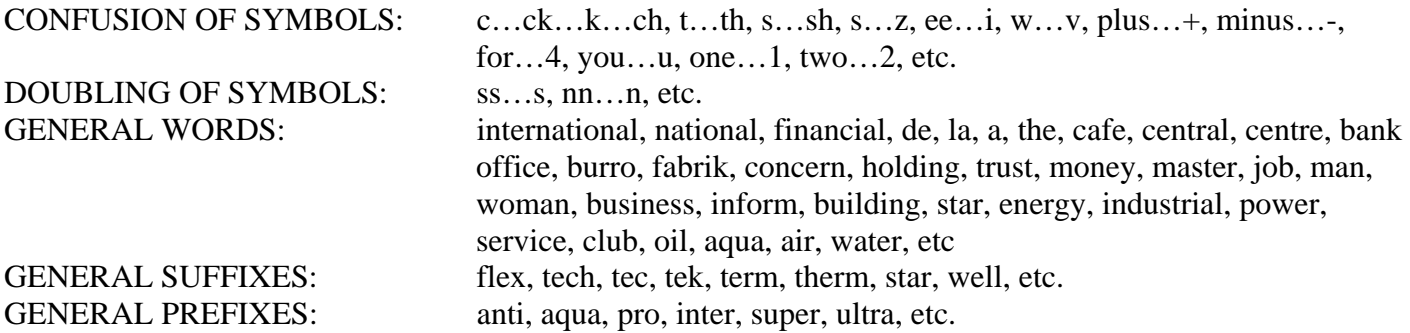

*Note: be careful with expressions which contain internet address suffixes (con, net, org, cz, sk, etc)* 

### *Figurative element search*

- Definition of dominant graphic elements
- Classification of these graphic elements pursuant to the International classification of the figurative elements of marks (Vienna classification)

\_\_\_\_\_\_\_\_\_\_\_\_\_\_\_\_\_\_\_\_\_\_\_\_\_\_\_\_\_\_\_\_\_\_\_\_\_\_\_\_\_\_\_\_\_\_\_\_\_\_\_\_\_\_\_\_\_\_\_\_\_\_\_\_\_\_\_\_\_\_\_\_\_\_\_\_\_\_\_\_\_\_\_\_\_\_\_\_

• Searching per such classification

### *Note:*

The International classification of the figurative elements of marks (Vienna classification) and the International classification of goods and services are available at the IPO CZ website (IP rights – Trade marks – Classification systems).

For easier handling of search results it is possible to use key combinations used in Windows applications, such as CTRL+C (copy), CTRL+V (paste), CTRL+F (find), and work with this data in applications such as Word, Excel, etc.

In a list of individual trademarks, it is even possible to view items like Proceedings and Extract from the trademark register.